## **EO**TECHNOLOGIE

## KO p unktów

Większość ODGiK-ów posługuje się już mapami cyfrowymi. Po winno to zachęcić geodetów do szerszego wykorzystywania funkcji sprzętu geodezyjnego, a mianowicie kodowania obserwacji bezpośrednio w terenie. Zamiana kodów na symbole w oprogramowaniu biurowym możliwa jest poprzez dosłownie jedno kliknięcie.

J ak wygląda ten proces w praktyce, pokażemy na przykładzie oprogramowania TopSurv (patrz s. 24) instalowanego w tachimetrach Topcon oraz popularnej aplikacji biurowej Mikromapa. Do kodowania obserwacji geodeci podchodzą na dwa sposoby. Pierwszy z nich to wpisywanie w polu "Kod" nazwy lub opisu mierzonego obiektu (np. *iglaste* dla drzewa, *studzienka\_k* dla kanalizacji). Metoda jest prosta i nie wymaga wcześ‑ niejszych przygotowań. W biurze stanowi jednak tylko informację uzupełniającą do szkicu, a cały proces edycji mapy, czyli zamiany punktów na symbole oraz tworzenia obiektów, i tak trzeba wykonać ręcznie. Drugi sposób kodowania jest trudniejszy, ale znacznie przyspiesza kameralne opracowanie mapy cyfrowej. Mamy tutaj na myśli kodowanie punktów zgodne z instrukcją techniczną K-1 połączone z tworzeniem obiektów od razu w terenie (czyli np. 509 to kratka ściekowa, 515 – latarnia, 921 – drzewo iglaste o pomierzonym położeniu itp).

 $\int$ ak do każdej pracy terenowej, również do kodowania, należy się przygotować. Po pierwsze, trzeba stworzyć listę kodów najczęściej mierzonych obiektów i wprowadzić ją do pamięci tachimetru (rys. 1). Jest to najbardziej żmudna czynność w całej opisywanej procedurze. Poszczególnym kodom można również przypisać znaki graficzne (ikony), które będą się pojawiały na ekranie tachimetru bezpośrednio po zarejestrowaniu pikiety.

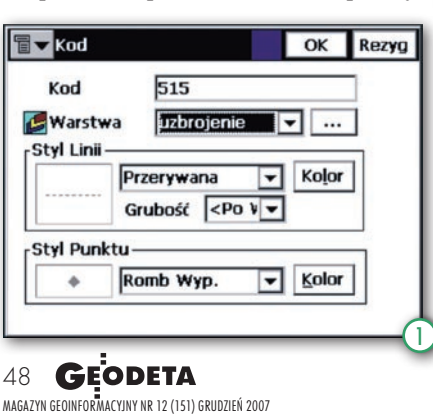

Ikony mogą reprezentować zarówno punkty, jak i obiekty liniowe (rys. 2). Tym ostatnim dodatkowo można nadać określony styl (np. grubość i kolor). Ten etap pracy na szczęście wykonuje się tylko raz. Oprogramowanie TopSurv umożliwia utworzenie globalnego pliku z kodami i podczytywanie go do każdej nowej roboty.

am proces pomiaru z tak przygotowaną bazą jest szybszy od tradycyjnego. Wystarczy, że przed zapisaniem punktu do pamięci wybierzemy z listy odpowiedni kod (rys. 3). Jeżeli poza kodowaniem punktów dodatkowo chcemy łączyć je w linie o stylu przypisanym do kodu (np. krawężnika), to musimy jeszcze podać numer "Łańcucha", do którego dany punkt ma należeć. Tak wykonany pomiar można wyeksportować do pliku tekstowego. Oczywiście należy pamiętać, aby poza numerami i współrzędnymi dołączyć kody. Jeżeli chcemy przenieść plik z gotowymi liniami, to najlepiej wykorzystać format DXF. Przykładowy plik po eksporcie ma postać jak w tabeli obok.

alsza część opracowania mapy<br>z wykorzystaniem zakodowa-<br>nych punktów i linii odbywa się<br>w oprogramowaniu biurowym W Miz wykorzystaniem zakodowanych punktów i linii odbywa się w oprogramowaniu biurowym. W Mikromapie po wybraniu funkcji "Import punktów" na ekranie peceta pojawią się same pikiety z numerami. W celu zamiany "kropek" na symbole korzystamy z opcji "Zmiana na symbole", znajdującej

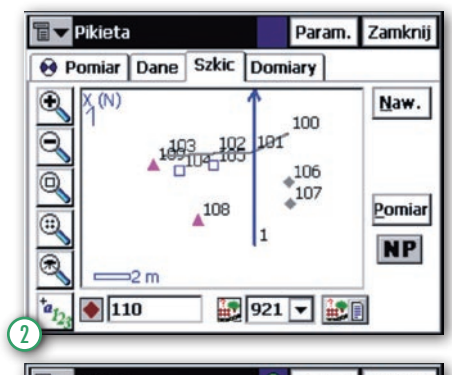

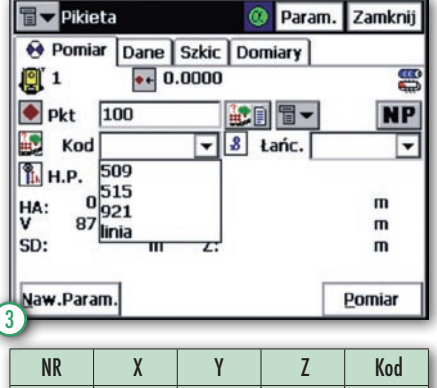

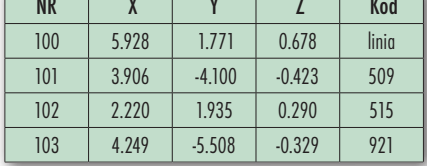

się w menu "Punkty". Trzeba także zaznaczyć zmianę punktu na symbol według kodu punktu (rys. 4). Po wykonaniu tej prostej czynności otrzymujemy już gotową mapkę z symbolami (rys. 5).

Operacja ta w większości programów do tworzenia map cyfrowych zgodnych z symboliką instrukcji K-1 będzie wyglądać analogicznie. Różnić się może jedynie nazewnictwem i umiejscowieniem poszczególnych opcji. Przy takim podejściu do kodowania punktów cenny czas oszczędzany jest przede wszystkim poprzez wyeliminowanie konieczności tworzenia szkiców bezpośrednio w terenie, a także przy końcowym opracowaniu mapy cyfrowej.

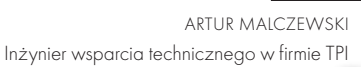

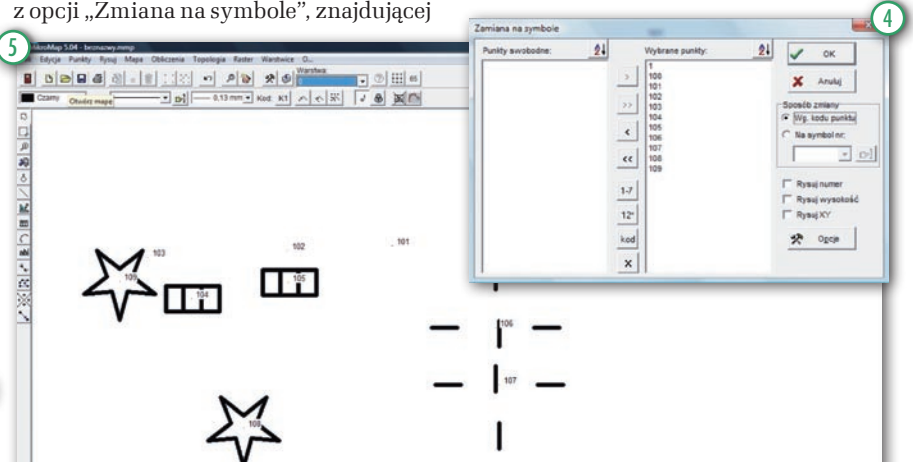